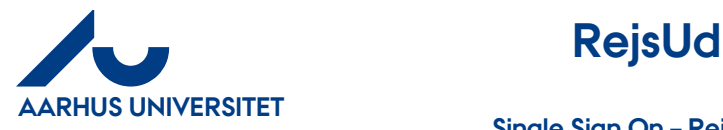

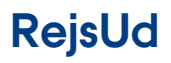

**AU Økonomi**  Rejsegruppen AML 17-01-2024

**Single Sign On – RejsUd og IndFak (SSO)**

## Indhold

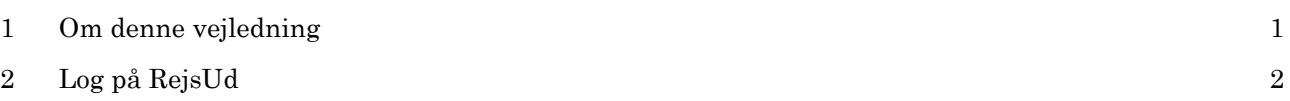

## <span id="page-0-0"></span>**1 Om denne vejledning**

Denne vejledning viser hvordan du logger på RejsUd med Single Sign On (SSO). Det er en forudsætning, at du har et brugernavn i formatet **AUxxxxxx@uni.au.dk**. Det har alle brugere, der er oprettet efter 01.01.2018.

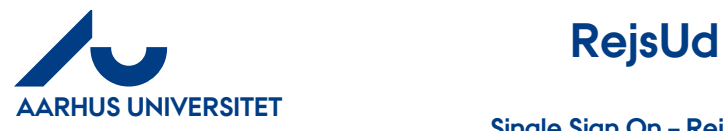

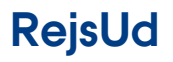

**Single Sign On – RejsUd og IndFak (SSO)**

## <span id="page-1-0"></span>**2 Log på RejsUd**

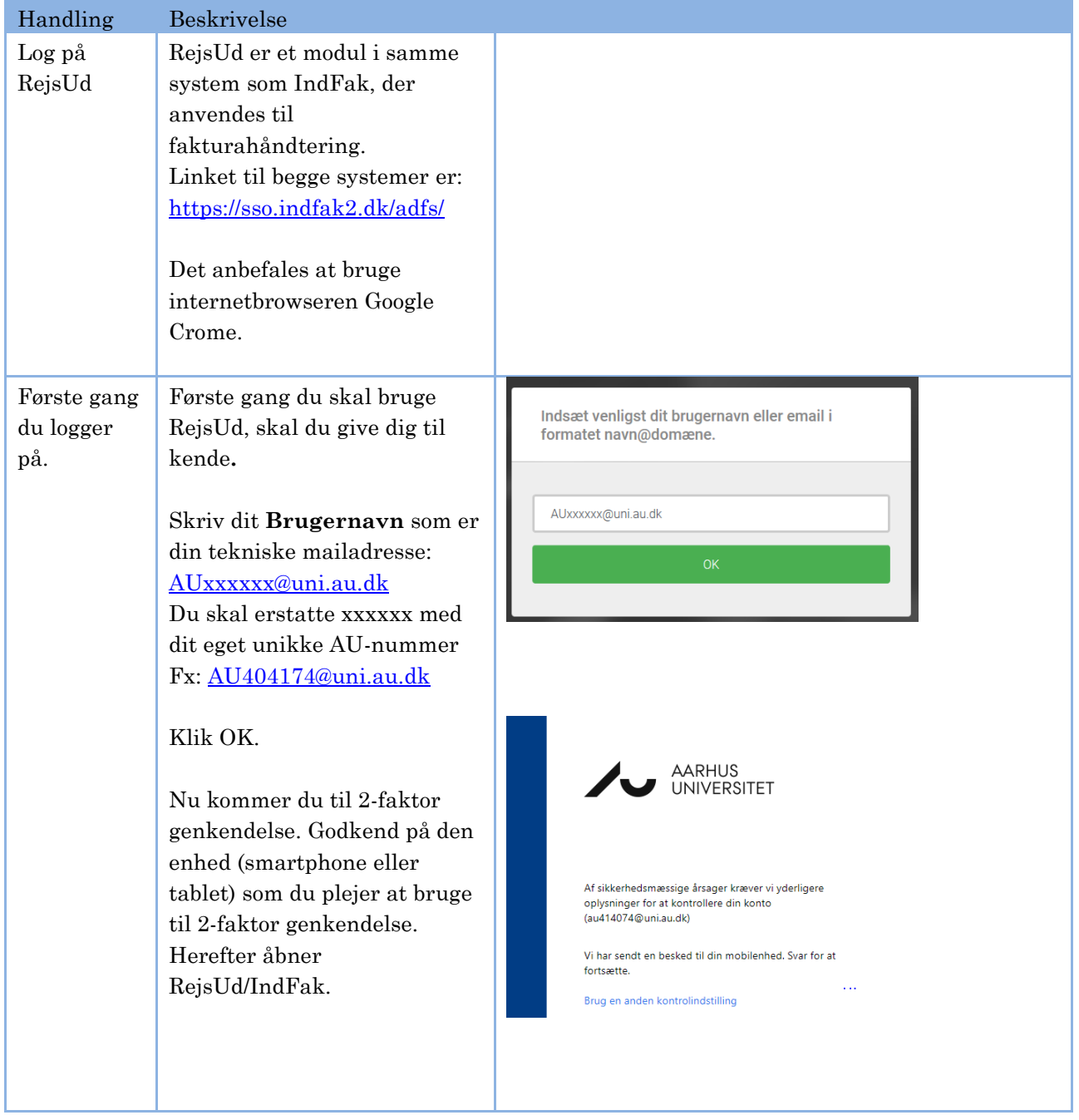

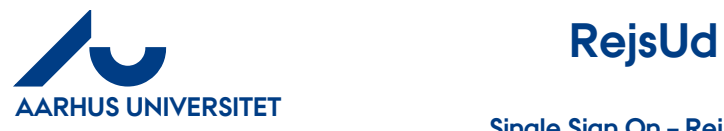

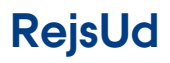

**AU Økonomi**  Rejsegruppen AML 17-01-2024

## **Single Sign On – RejsUd og IndFak (SSO)**

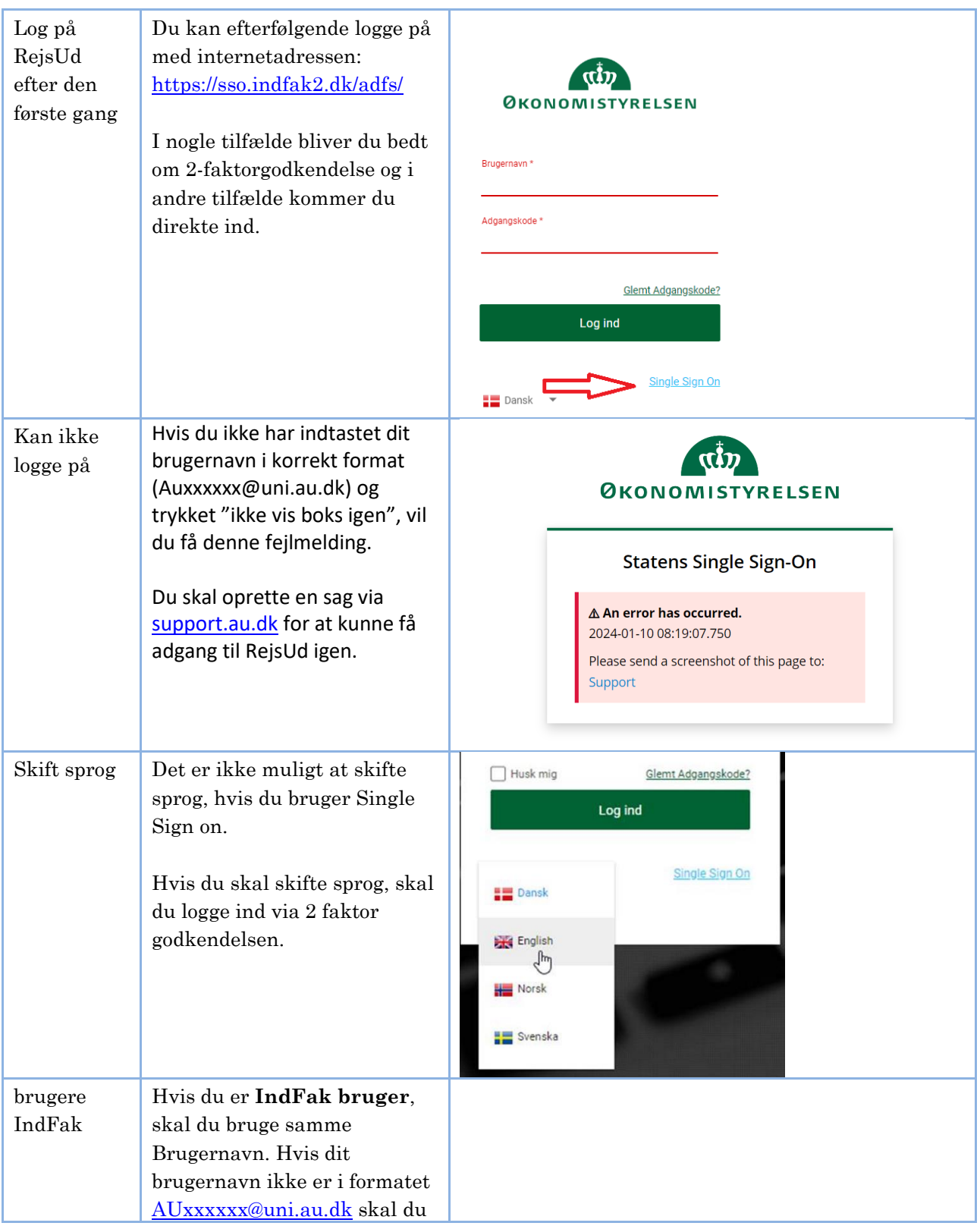

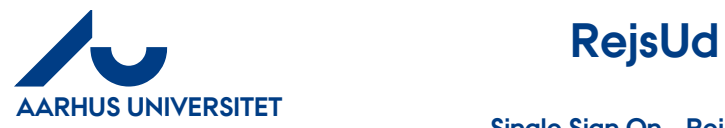

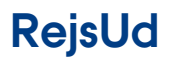

**Single Sign On – RejsUd og IndFak (SSO)**

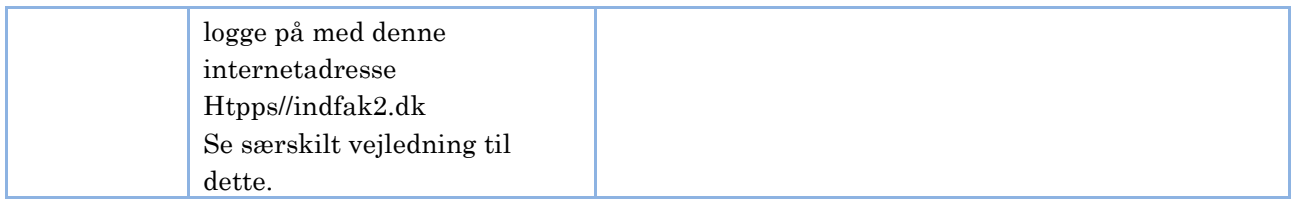